# **Email and calendar**

Every UNIL user has his own UNIL email address (**firstname.lastname@unil.ch**). UNIL FBM users can also request a CHUV address if necessary.

## **Mail client and Webmail**

You can check your emails and your calendar with your Web browser using Outlook Online. For a more userfriendly access, you can configure your email address on Apple Mail, Outlook or your mobile phone. Preferably use Exchange whatever equipment (phone, computer, tablet, etc.).

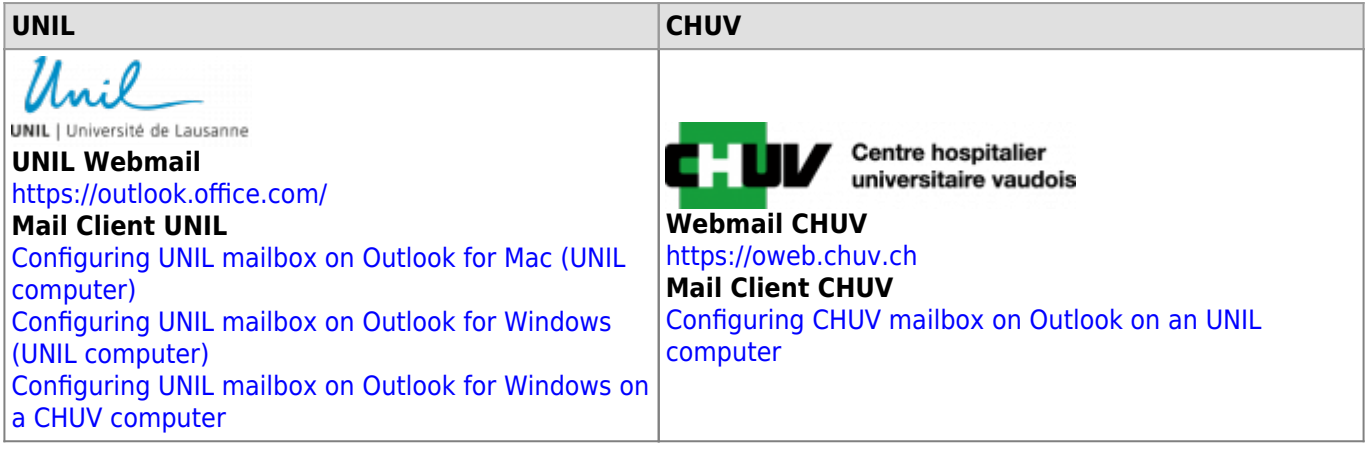

[Configuring UNIL mailbox on Outlook for Windows on a CHUV computer](https://wwwfbm.unil.ch/wiki/si/en:technique:knowledge_base:emails_calendriers:outlook_afficher_mail_unil_sur_poste_chuv)

# **Shared mailbox**

If you need to use a shared mailbox to collaborate within a unit or a project, please contact the [FBM IT support.](https://wwwfbm.unil.ch/wiki/si/en:public:services:support) Dans le cas où vous avez besoin d'utiliser une boite e-mail partagée afin de collaborer au sein d'une unité ou d'un projet, veuillez contacter le [support informatique FBM](https://wwwfbm.unil.ch/wiki/si/fr:public:services:support) en indiquant le nom souhaité pour la boite partagée.

## **Antispam / Fishing**

Cisco Email security is the name of then UNIL spam filter. You can check the blocked emails and release them if necessary at the following address:<https://spam.unil.ch>

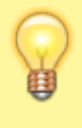

If you have received a suspicious email that has not been retained by the antispam filter, please follow the following procedure: ☛**[report a suspicious email](https://wiki.unil.ch/ci/books/antispam-et-s%C3%A9curit%C3%A9-messagerie/page/faq)** (fr)

# **Mailing lists**

Mailing lists are automatically generated from the data of the access management application. You can use the mailing lists if you want to send a message to a group of people. Click on the link below and log in ("Login Switch AAI" button) to access the FBM mailing lists.

• [FBM mailing lists](https://sympa.unil.ch/sympa/lists/faculte/fbm) (please log in)

If you want to send larges files (more than 10 Mo) to a mailing list, we recommend you to use [SWITCHfilesender](https://wwwfbm.unil.ch/wiki/si/en:technique:knowledge_base:switch:utilisation_de_switchfilesender) and to send the download link to your recipients.

## **Documentation / FAQ**

### **E-mail**:

- [How to recover deleted emails ?](https://wwwfbm.unil.ch/wiki/si/en:technique:knowledge_base:emails_calendriers:owa_recuperation_emails_supprimes)
- [How to send large file by email ? \(](https://wwwfbm.unil.ch/wiki/si/en:technique:knowledge_base:switch:utilisation_de_switchfilesender)SWITCHfilesender)
- [How to receive large file by email ?](https://wwwfbm.unil.ch/wiki/si/en:technique:knowledge_base:switch:inviter_une_personne_sur_switchfilesender) (SWITCHfilesender)
- [How can I have access to a shared mailbox?](https://wwwfbm.unil.ch/wiki/si/en:technique:knowledge_base:emails_calendriers:disposer_et_acceder_a_une_boite_email_shared_mailbox)
- [Using a shared mailbox in Outlook for Windows](https://wiki.unil.ch/ci/books/messagerie/page/utiliser-une-boite-partagee-sur-outlook-pour-windows) (Ci's documentation in french)
- [Using a shared mailbox in Outlook for Mac](https://wiki.unil.ch/ci/books/messagerie/page/utiliser-une-boite-partagee-sur-outlook-pour-mac) (Ci's documentation in french)
- [UNIL IT Center's FAQ](https://wiki.unil.ch/ci/books/messagerie/page/faq)

#### *Programme informatique de la FBM*

Email and calendar

# **Calendar**:

- [How to display a internet calendar in Outlook for Mac](https://wwwfbm.unil.ch/wiki/si/fr:technique:knowledge_base:emails_calendriers:afficher_un_calendrier_internet_dans_outlook_mac) (fr)
- [How to share my calendar by ICS link to add it into a team schedule](https://wwwfbm.unil.ch/wiki/si/fr:technique:knowledge_base:emails_calendriers:owa_lien_ics_pour_calendrier_partage_equipe_planning) (fr)
- [How can I have access to a shared calendar \("shared mailbox"\)?](https://wwwfbm.unil.ch/wiki/si/en:technique:knowledge_base:emails_calendriers:disposer_et_acceder_a_un_calendrier_shared_mailbox)
- How to share my calendar?
- [How to create an invitation ?](https://wiki.unil.ch/ci/books/calendriers/page/calendars#bkmrk-cr%C3%A9er-une-invitation)